swisscovery

Universität und PH Bern

# *swisscovery University and PH Bern:* **Research, borrow, download**

## **What can I find via swisscovery University and PH Bern?**

Via *swisscovery University and PH Bern* (**ubbern.swisscovery.slsp.ch**) you can search the library collections of the University and PH Bern as well as a total of around 475 academic libraries throughout Switzerland.

You can find **physical media for borrowing or on-site consultation** via this platform: Books, specialist journals, newspapers, but also, for example, images, films, sound formats, music scores, maps or teaching materials. You can order many of these media via the courier delivery service to a library near you and pick them up from there.

The platform additionally contains **online resources** that - depending on location or authorisation (see page 4) - can be viewed or downloaded online.

## **How do I register?**

The prerequisite is that you have a **SWITCH edu-ID** account and have it **registered once** for library use.

Use your SWITCH edu-ID (e-mail address and password) then to log in to *swisscovery University and PH Bern* at the top right corner of the site.

## **How do I search for media?**

You can use three different search profiles:

"food waste" o Universität und PH Bern

"food waste" p UniBe und PH plus

"food waste"

SWISS<sup>e "food waste" P Swisscovery</sup> **"University and PH Bern"**: It searches the library collections of the University and PH Bern, the Universitäre Psychiatrische Dienste (UPD), Inselspital and Swissmedic (Swiss Agency for Therapeutic Products). In addition to physical media, this also includes online resources (e-journals, e-books, databases, and e-publications by Bernese researchers).

New Search E-Journals

Index<br>search

Enter search term(s) in the search field

and select a search

profile

Help

**"UniBe and PH plus"**: It searches through a large pool of online resources that are either paid for by the University of Bern or are freely accessible (Open Access): scientific articles, e-journals, chapters from e-books and the like.

**"swisscovery"**: It searches the library collections of all participating Swiss libraries nationwide, whether physical media or online resources.

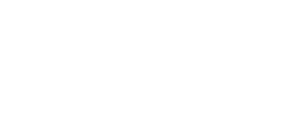

**H** Bern

Pädagogische Hochschule

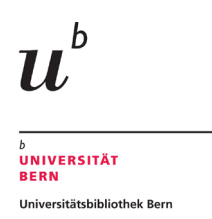

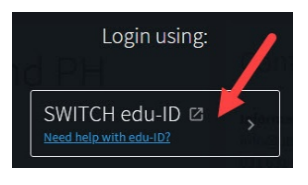

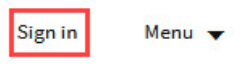

### **How do I order physical media for borrowing?**

To order an item, you must be logged in (see page 1).

You can **optimise** the list of **search results** by clicking on the narrowing criteria on the lefthand side:

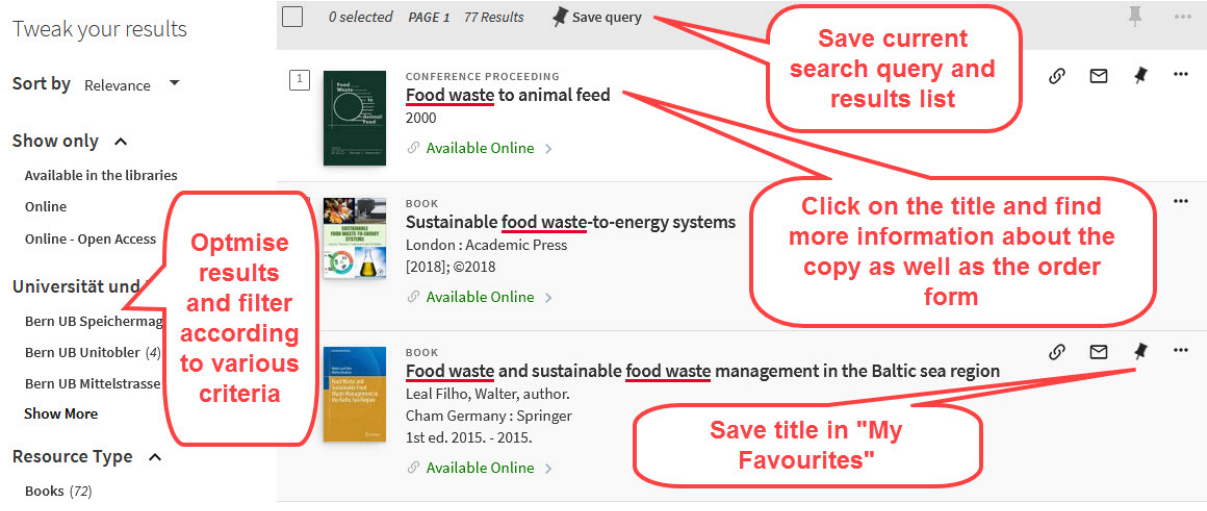

Click on the desired title in the search results list.

In the full title display, go to the "**Loan and request options**" section.

Under "Location items" you will find copies of the title that are located in the libraries of the University of Bern and PHBern and can therefore be ordered quickly and **free of charge**.

After clicking on **"Loan"**, enter the desired pick-up location in the "Pick-up location" field.

If there is no copy of the title available in your area, you can order a copy from another Swiss library under **"Other loan and request options"**.

The copy will be delivered either by the **courier service** to a library near you or **by mail** to your home.

These deliveries are **subject to a charge**.

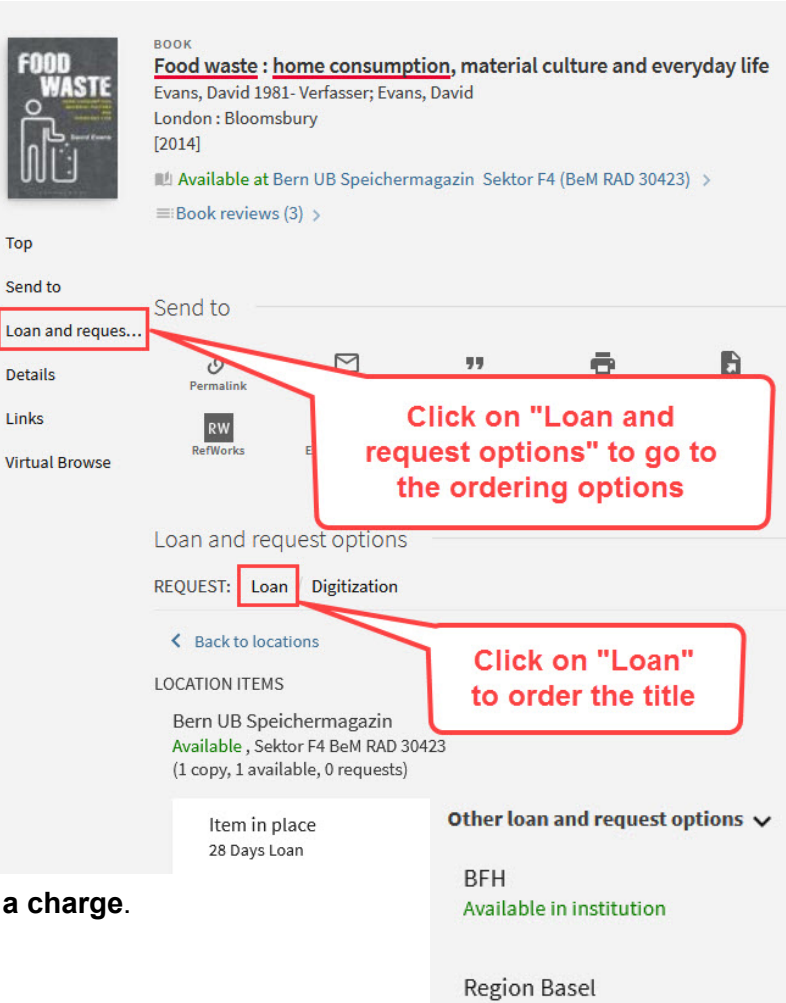

Available in institution

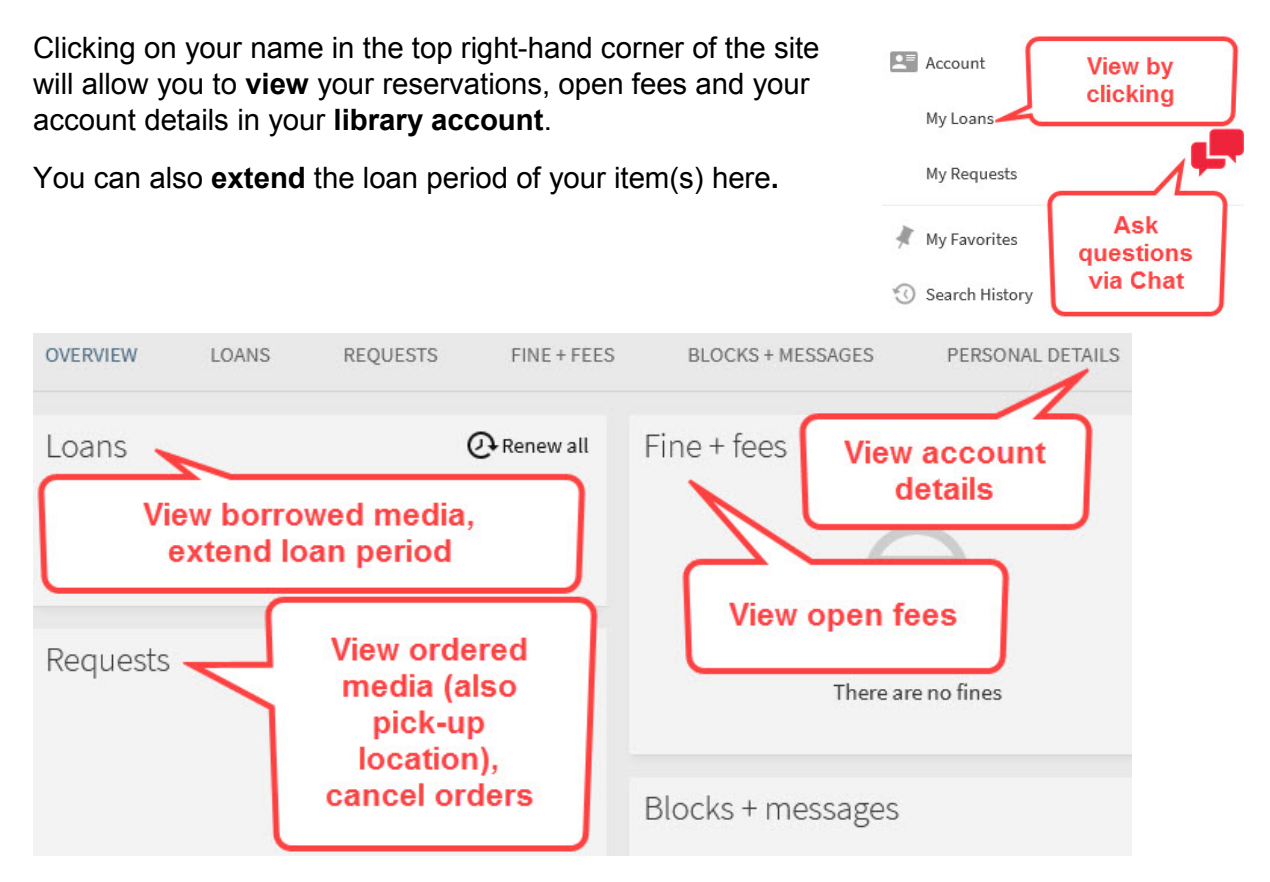

#### **How do I find online resources to download?**

To narrow your search results to online resources, use the "**online**" filter (on the left side of the screen).

Clicking on it shows all titles of which an electronic version is available.

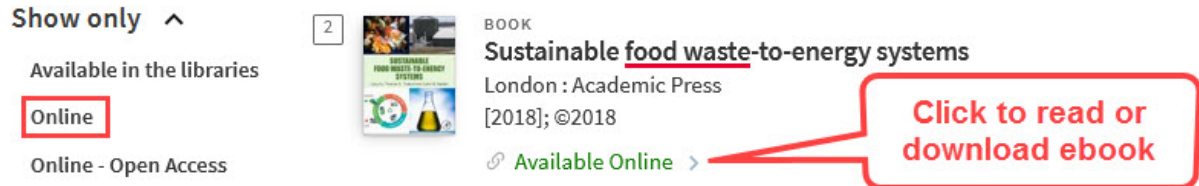

In the full title display of an online resource, click on "Available Online" to read or download the text. **For information on accessibility, see page 4**.

Would you like to know which **ejournals** in your subject area are licensed by the University of Bern?

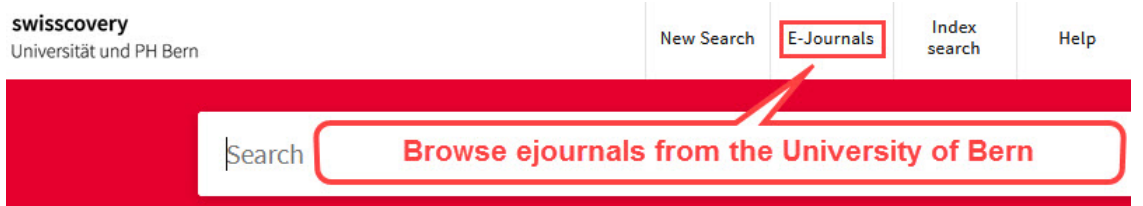

Enter the e-journal platform "**BrowZine**" via the menu item "E-Journals" above the search bar and look for specific journal titles or "browse" through the categories to see and directly consult the e-journals offered in your area.

### **Good to know: Accessibility of online resources**

**Paid online resources** (current e-books, e-journals, databases) are licensed by an institution for its campus. These resources are accessible to everyone on site on the respective campus and also via VPN connection for members of the institution.

**Freely accessible online resources** (Open Access) are accessible to everyone from anywhere, regardless of current location and institutional affiliation.

### **Where can I find additional information and support?**

#### **Do you have a question?**

Perhaps you will find the answer on our **website**: <https://www.unibe.ch/ub/faq>

We are also happy to answer your questions **personally**:

- via chat function *in swisscovery University and PH Bern* (Mo-Fr 9-5)
- by email: [info@ub.unibe.ch](mailto:info@ub.unibe.ch)
- by telephone: 031 631 92 11
- on site in our [libraries](https://www.unibe.ch/university/services/university_library/faculty_libraries/index_eng.html)

#### Contact

Information and advisory service info@ub.unibe.ch 031 631 92 19 (Monday to Friday 9:00 - 17:00) FAO-

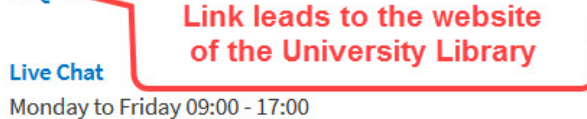

#### **Tip 1:**

We will show you how *swisscovery University and PH Bern* works during a **30-minute online introduction**.

Walkthroughs take place via **Zoom**. You will find the dates & times as well as the link on our website: [www.unibe.ch/ub/slsp](http://www.unibe.ch/ub/slsp)

#### **Tip 2:**

On the **german** homepage of [swisscovery University and PH Bern](https://ubbern.swisscovery.slsp.ch/discovery/search?vid=41SLSP_UBE:UBE) (ubbern.swisscovery.slsp.ch) you will find short instruction videos (**in german**) linked under "Tipps und Tricks":

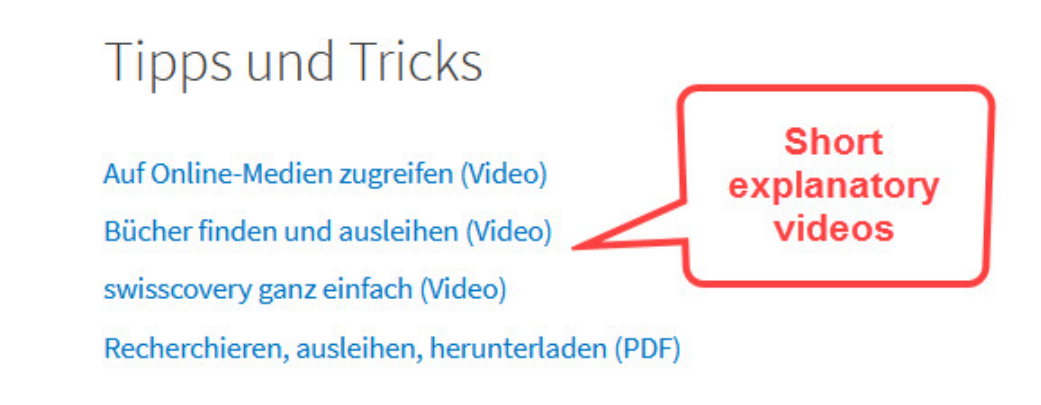